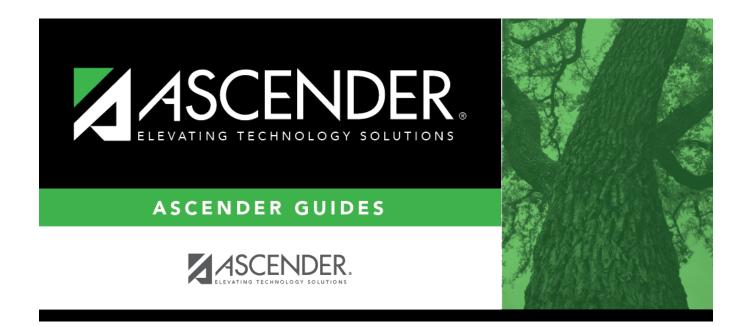

# **Shared Services Arrangement**

### **Table of Contents**

| Shared Services Arrangement | t | 1 |
|-----------------------------|---|---|
|-----------------------------|---|---|

# **Shared Services Arrangement**

#### State Reporting > Maintenance > Organization > Shared Services Arrangement

Update data for the SSAOrgAssociationExtension complex type as needed.

The *SSAOrgAssociationExtension* complex identifies the ESC/LEA fiscal agents and the ESC and/or LEA member(s) for each type of shared services arrangement (SSA) that exists among two or more ESCs and or LEAs.

### Modify a record:

□ Click **+Add** to add a blank row.

| Shared Services<br>Type     | SHARED-SVC-ARRANGEMT-TYPE-CODE (E0776) (S1, S2)<br>Code table: C049                                                                           |  |
|-----------------------------|----------------------------------------------------------------------------------------------------|--|
|                             | Select the program or service provided by the SSA.                                                                                            |  |
| Fiscal Agent<br>District ID | FISCAL-AGENT-DISTRICT-ID (E0777) (S1, S2)                                                                                                    |  |
|                             | Type the six-digit ID ( <i>CCCDDD</i> , where <i>CCC</i> is the county ID and <i>DDD</i> is the district ID) for the fiscal agent of the SSA. |  |

Click Save.

### **Other functions and features:**

| Delete a row.<br>Click 🔟 to delete a row. The row is shaded red to indicate that it will be deleted when the<br>record is saved. |
|----------------------------------------------------------------------------------------------------|
| Click Save.                                                                                                    |
| Retrieve data from last save.<br>Discard unsaved changes, and retrieve information since the last time data was saved.           |

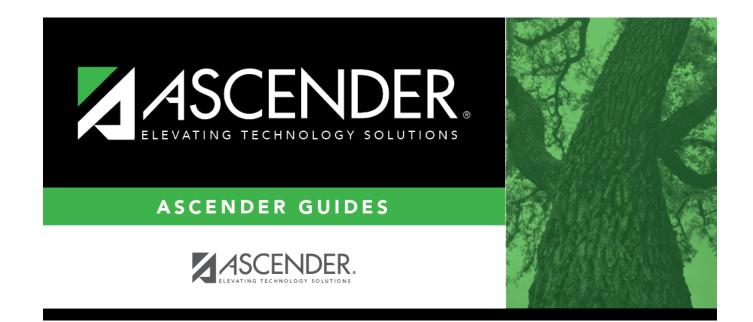

# **Back Cover**